## **Is your lecture being recorded via Automated Classroom Capture? If so, take note of the following…**

Do not forget to put on the wearable microphone. Also, make sure that the microphone LED flashes **green**, indicating that it is **on**.

Recording starts automatically at the teaching activity's timetabled start time and stops automatically 5 minutes before the timetabled finish time.

**2**

**1**

Know the states and how to use the *On-Air light indicator*:

## **Previewing state**

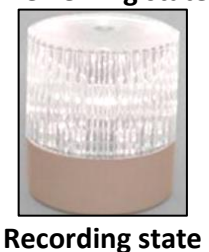

肅

24% 但情, 小七

好一個語

No ongoing recording. When the recording starts, the indicator will switch to the *Recording* state.

Ongoing recording. Press F9 to **Pause** the recording.

Press F10 to **Stop** the recording. The indicator will then revert to the *Previewing state*.

Paused state Recording on Pause. Press F9 to **Resume** the recording.

> For Automated Classroom Capture, it is important that tutors use the stationary workstation available on the teacher's desk.

**Hints and Tips…**

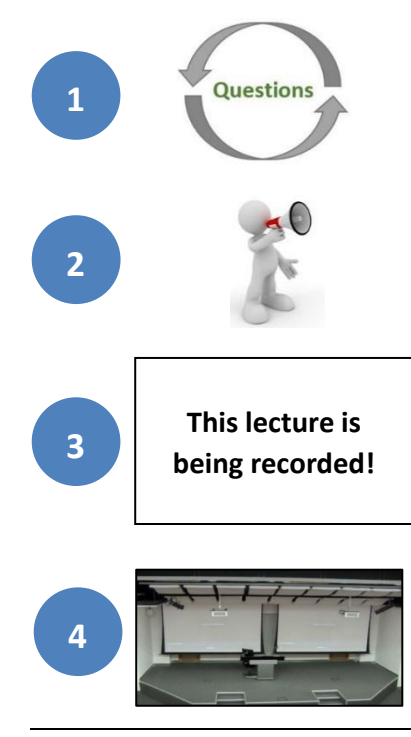

Student questions are not captured in the recording, hence, you should repeat any questions asked before answering. Audio is only captured if a microphone is used.

Do not forget to inform students that the lecture is being recorded at the start of the lecture.

It is also advised that you include a title slide stating 'This lecture is being recorded' within your presentation.

The recording captures the area indicated in the photo. Make sure to stay within this area to remain visible.